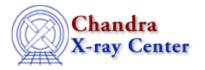

URL: <a href="http://cxc.harvard.edu/ciao3.4/undo.html">http://cxc.harvard.edu/ciao3.4/undo.html</a>
Last modified: December 2006

AHELP for CIAO 3.4 Undo Context: chips

Jump to: Description Examples Bugs See Also

### **Synopsis**

Undoes the most recently executed plotting command.

## **Syntax**

```
chips> UNDO
chips> UNDO n
```

#### **Description**

The UNDO command undoes the previous ChIPS command or – if a number is supplied ("m" above) – undoes that number of commands. There is a limit of 10 commands that can be undone.

#### **Example 1**

```
chips> CURVE data/example.dat
chips> LIMITS X 5.0 15.0
chips> UNDO
```

A curve is plotted, then the limits of the X-axis are changed. The UNDO command restores the limit to their original defaults.

### **Example 2**

```
chips> CURVE data/example.dat
chips> LIMITS X 5.0 15.0
chips> LIMITS Y 10.0 15.0
chips> AXES BLUE
chips> LIMITS Y 10.0 25.0
chips> UNDO 3
```

A curve is plotted and the limits of both axes are changed. They are colored blue, then the Y-axis limits are changed again. The UNDO command backtracks through the previous three commands (in the order they are undone: LIMITS Y 10.0 25.0, AXES BLUE, LIMITS Y 10.0 15.0).

undo 1

Ahelp: undo - CIAO 3.4

# **Bugs**

See the <u>bugs page for ChIPS</u> on the CIAO website for an up-to-date listing of known bugs.

## See Also

chips

batch, browse, clear, delete, exit, info, list, pickpoints, redo, redraw, type, verbose

The Chandra X-Ray Center (CXC) is operated for NASA by the Smithsonian Astrophysical Observatory.
60 Garden Street, Cambridge, MA 02138 USA.
Smithsonian Institution, Copyright © 1998–2006. All rights reserved.

URL: <a href="http://cxc.harvard.edu/ciao3.4/undo.html">http://cxc.harvard.edu/ciao3.4/undo.html</a>
Last modified: December 2006

2 Bugs